株式会社エクストランス

# X-MON3.9.0

アップデート内容

#### <span id="page-1-0"></span>まえがき

本資料は X-MON3.9.0 のアップデート内容資料です。

X-MON3.9.0 で新たに追加した機能と、改修された機能並びに

不具合修正内容について記載します。

X-MON の入門リファレンスや監視エージェント導入監視方法などのマニュアルについては X-MON サポートページにログインしてご確認ください。

また、本資料で紹介した新機能についてのマニュアルもサポートページで公開しています。 <https://x-mon.jp/support/>

※ 3.8.0 以前のバージョンからアップデートをされる前に ※

3.9.0 では通知・エスカレーション設定が大きく改修しております。

それに伴い、承認待ちに登録されている通知先グループ設定・エスカレーション設定は削除され ます。

アップデート前に承認処理を行うようにしてください。

2019 年 09 月

改訂履歴 2019/09/09 初版

Copyright © 2019 X-TRANS, Inc. All Rights Reserved.

# 目次

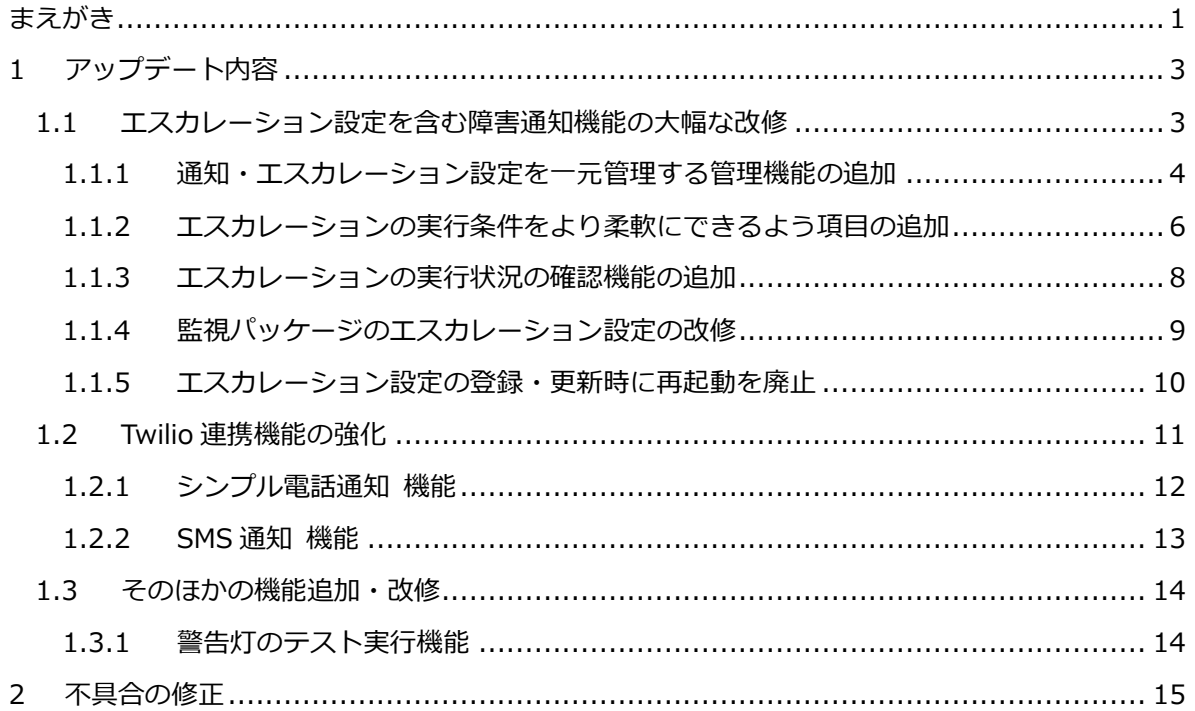

#### <span id="page-3-0"></span>1 アップデート内容

X-MON3.9.0 では主に以下の機能を追加・改修しました。

- エスカレーション設定を含む障害通知機能の大幅な改修
- Twilio 連携機能の強化
- <span id="page-3-1"></span>1.1 エスカレーション設定を含む障害通知機能の大幅な改修

通知・エスカレーション機能を大幅に改修しました。 主な変更点は以下です。

- 通知・エスカレーション設定を一元管理する管理機能の追加
- エスカレーションの実行条件をより柔軟にできるよう項目の追加
- エスカレーションの実行状況の確認機能の追加
- 監視パッケージのエスカレーション設定の改修
- エスカレーション設定の登録・更新時に再起動を廃止

<span id="page-4-0"></span>1.1.1 通知・エスカレーション設定を一元管理する管理機能の追加 3.8.0 までの X-MON では通知の設定をホスト・サービス単位で行っており、同じ通知設定を ホスト・サービスに対し設定し、設定を管理することは困難でした。 またホスト・サービスの通知先グループ設定とエスカレーション設定がそれぞれ設定可能であ り、通知設定を確認するには 2 か所の設定を確認する必要がありました。

X-MON3.9.0 では通知・エスカレーション設定を一元管理する管理機能としてエスカレーシ ョン設定画面を追加しました。

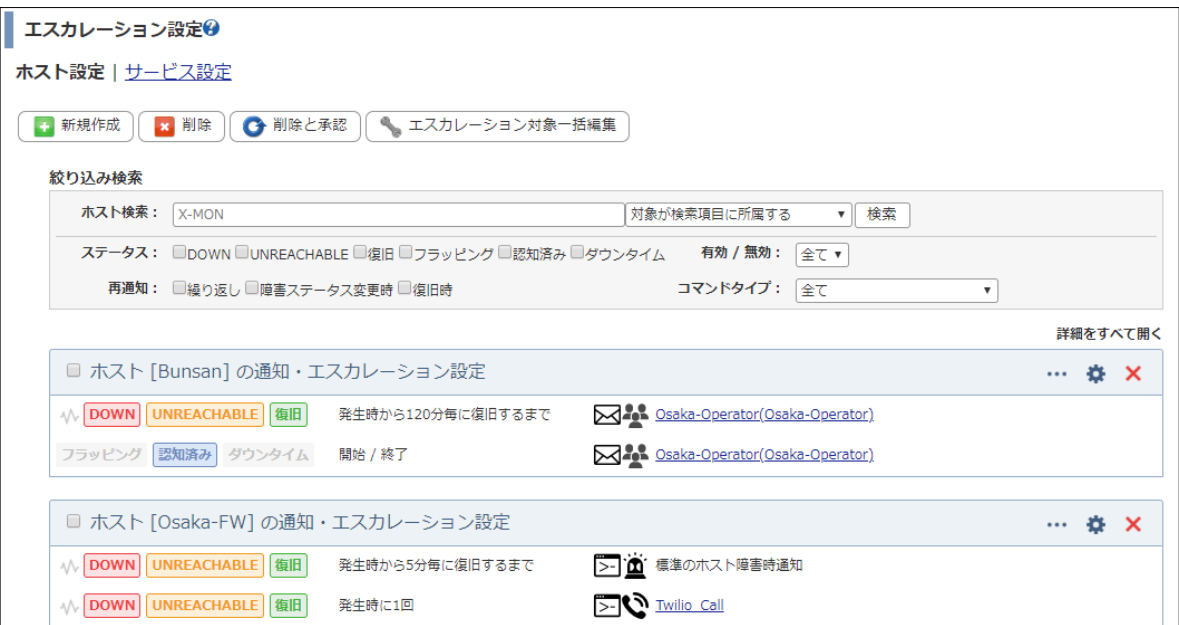

グループに所属するホストや、全ホストに対して共通のエスカレーション設定の登録が可能に なったほか、複数のホストやサービスに対し同じエスカレーション設定を行うことが容易にな りました。

エスカレーションが実行されるトリガーとなる対象に、以下の項目が登録可能です。

- ⚫ ホスト
- サービス
- ホストグループ
- ⚫ サービスグループ
- ⚫ すべてのホスト
- すべてのサービス

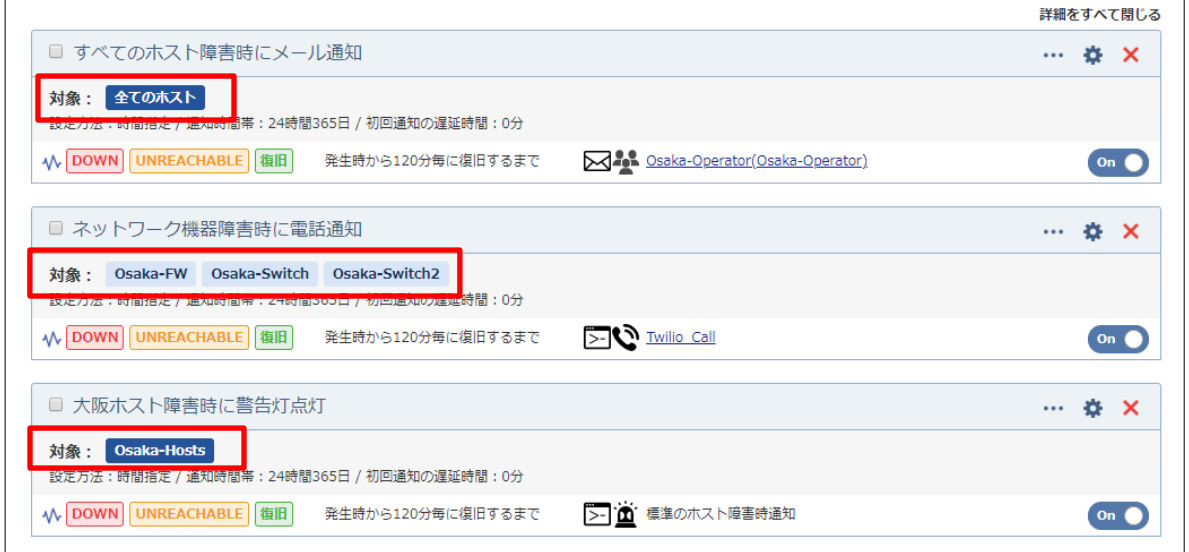

改修に伴い、従来のホスト・サービス単位の通知先グループ設定とエスカレーション設定は廃 止し、新たなエスカレーション設定にコンバートします。※1 また、エスカレーションの CSV 登録機能及びエスカレーション操作 API は従来のホスト・サ

ービス単位のエスカレーション設定と同様に廃止しました。

※1 承認待ちに登録されている通知先グループ設定・エスカレーション設定は削除されます。 アップデート前に承認処理を行うようにしてください。

<span id="page-6-0"></span>1.1.2 エスカレーションの実行条件をより柔軟にできるよう項目の追加

エスカレーションの設定方式で、障害発生からの経過時間でエスカレーションを行う事が可能 になりました。

障害ステータスの変化時に、再度エスカレーションのコマンドを実行するかどうかが選択可能 になりました。

復旧時の通知をエスカレーションパネル単位で動作するかどうか、選択できるようになりまし た。※1

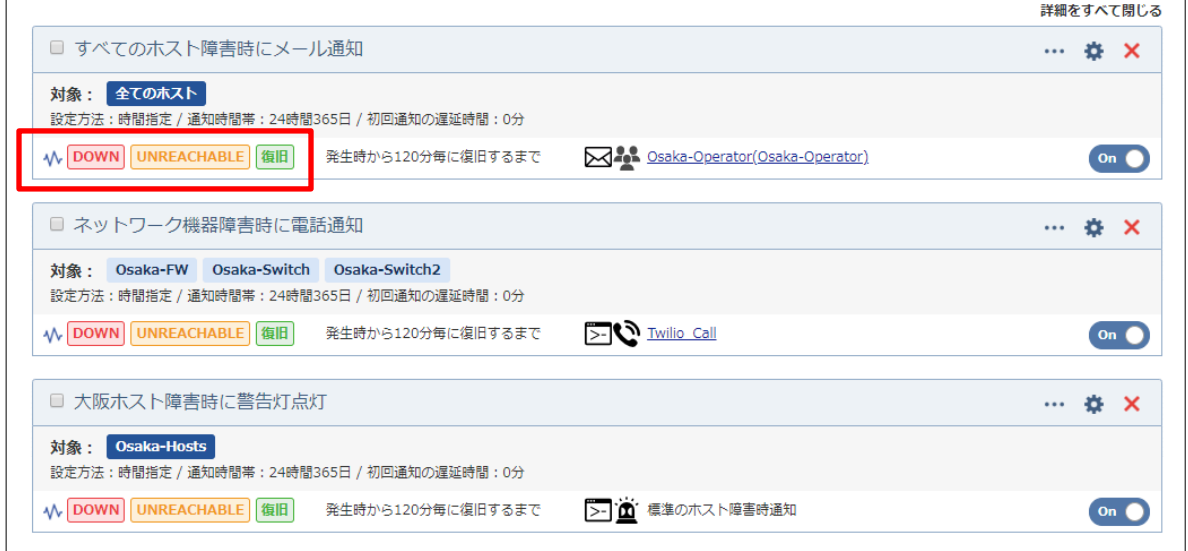

※1 X-MON3.8.0 以前のエスカレーション設定では、エスカレーションパネルの実行回数に達 せず障害通知が行われていなくても、障害が復旧すると復旧通知が行われていました。

また、従来の通知設定では認知済み・ダウンタイム・フラッピング時の通知設定が必ず入って いましたが、新たなエスカレーション設定では障害通知先と認知済み・ダウンタイム・フラッ ピング時の通知先が個別に設定出来るようになりました。

エスカレーション設定を使用されていた場合、認知済み・ダウンタイム・フラッピング時の通 知設定はコンバートされません。

3.8.0 以前のように認知済み・ダウンタイム・フラッピング時の通知が必要な場合は、追加で 設定が必要です。

#### <span id="page-8-0"></span>1.1.3 エスカレーションの実行状況の確認機能の追加

障害発生時に、現在の障害状況並びにエスカレーションの実行状況を確認できるようになりま した。

エスカレーションの実行状況の確認は監視メニューのサービス一覧やホスト一覧から確認でき ます。

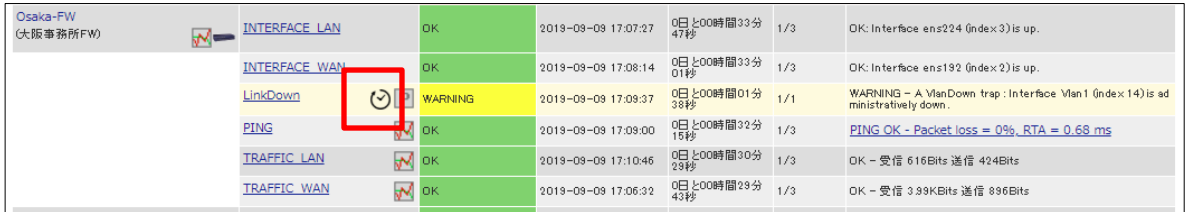

エスカレーションの実行状況の確認画面では、障害発生時からのステータスの推移と、エスカ

レーションの実行記録、次回実行されるエスカレーションの内容が確認できます。

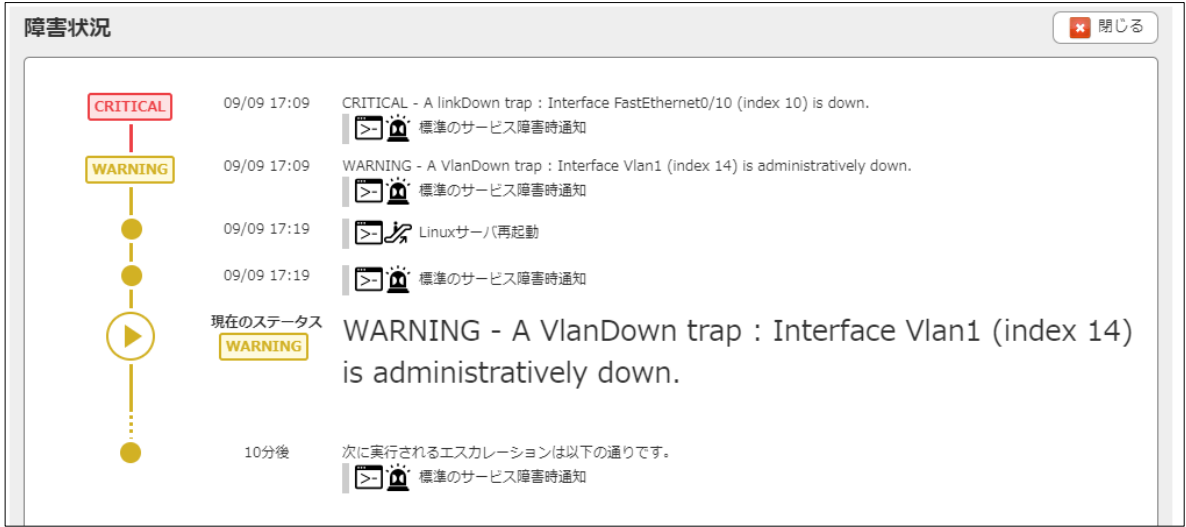

### <span id="page-9-0"></span>1.1.4 監視パッケージのエスカレーション設定の改修

ホストより監視パッケージを作成する際、エスカレーション設定を保持したまま作成が可能に

なりました。

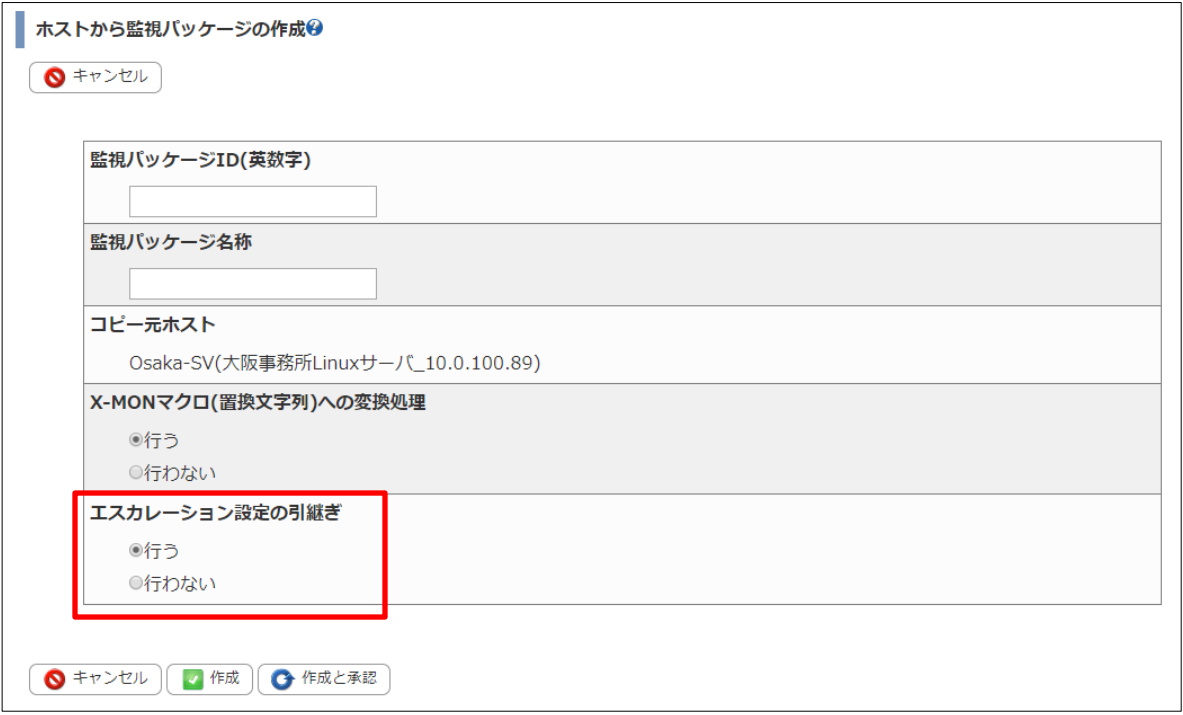

エスカレーション改修に伴い、監視パッケージエスカレーションも、エスカレーション設定に 統合されました。

また、監視パッケージを適用した際にホストエスカレーションを追加できるようになりまし た。

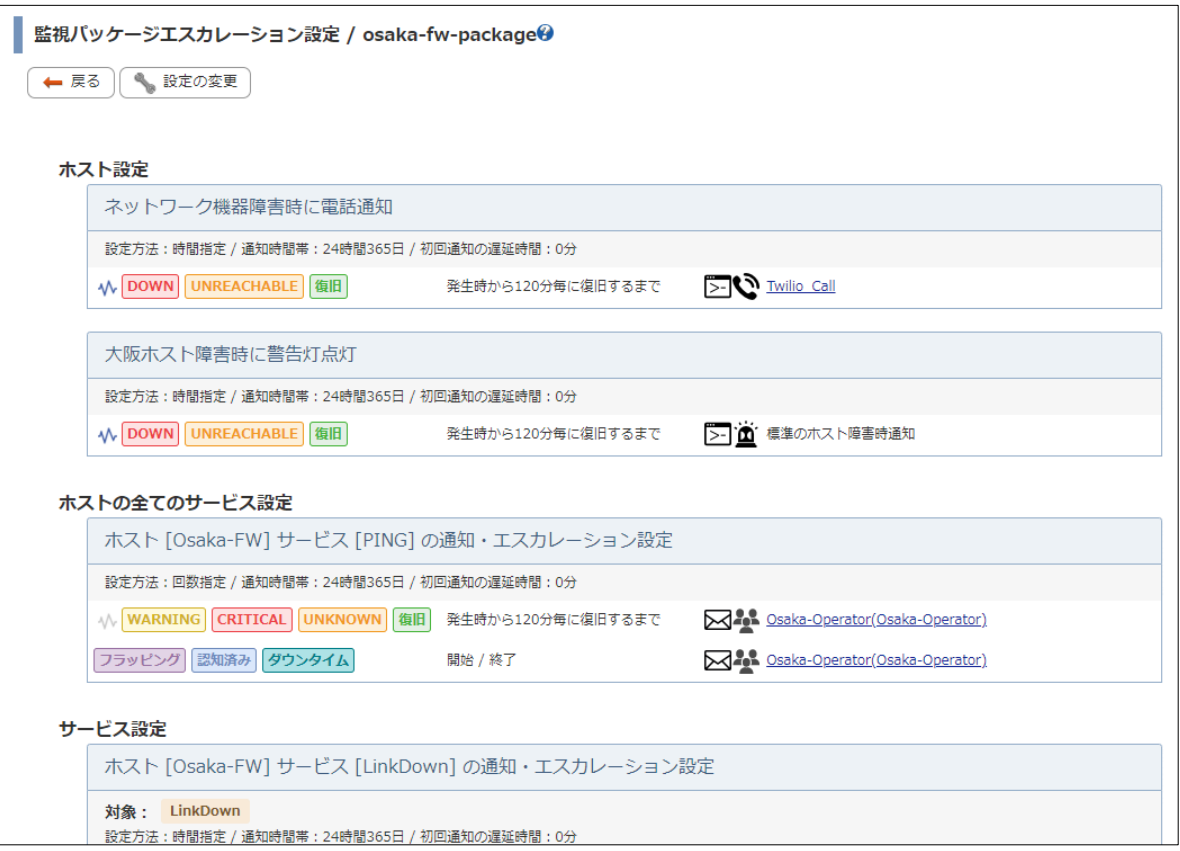

<span id="page-10-0"></span>1.1.5 エスカレーション設定の登録・更新時に再起動を廃止

エスカレーション設定を登録・変更・削除した際に、X-MON の再起動が不要になりました。 設定を承認した時点で、即時反映されます。

# <span id="page-11-0"></span>1.2 Twilio 連携機能の強化

Twilio 連携機能に新たに 2 つの機能を追加しました。

- シンプル電話通知機能
- SMS 通知機能

また、従来の Twilio 通話機能は「通話設定(ボタン操作付き)」と名称を変更しました。

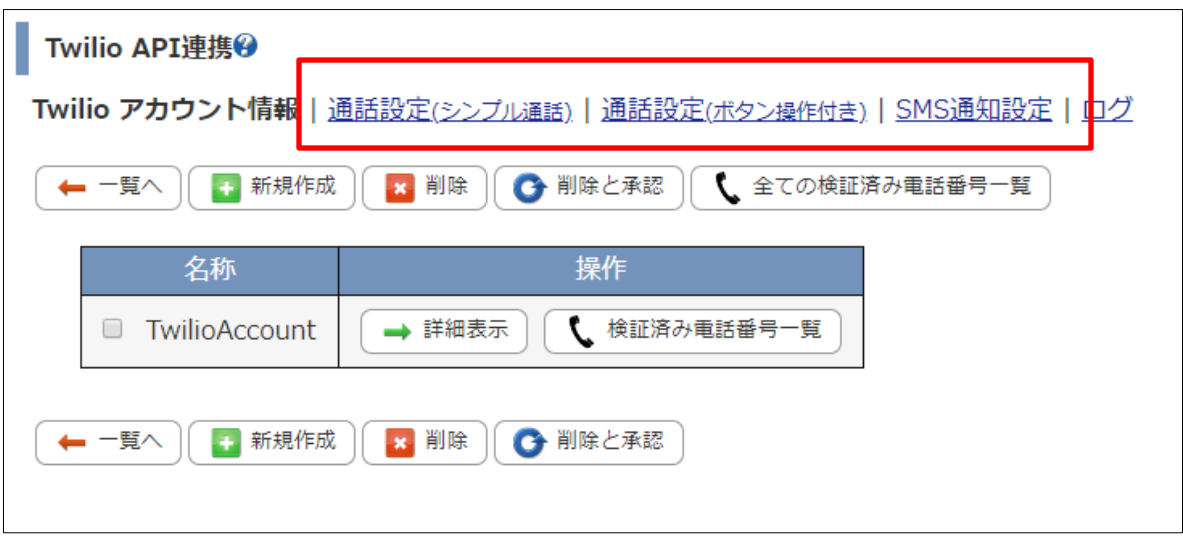

#### <span id="page-12-0"></span>1.2.1 シンプル電話通知 機能

従来の Twilio 通話機能は、外部の Twilio サービスより X-MON 本体へアクセス許可が必要で した。

シンプル通話機能は Twilio サービスの TwiML Bin 機能 ※1 を利用することで、外部の

Twilio サービスから X-MON へのアクセス許可がなくとも、Twilio を利用した電話通知が可能 です。※2

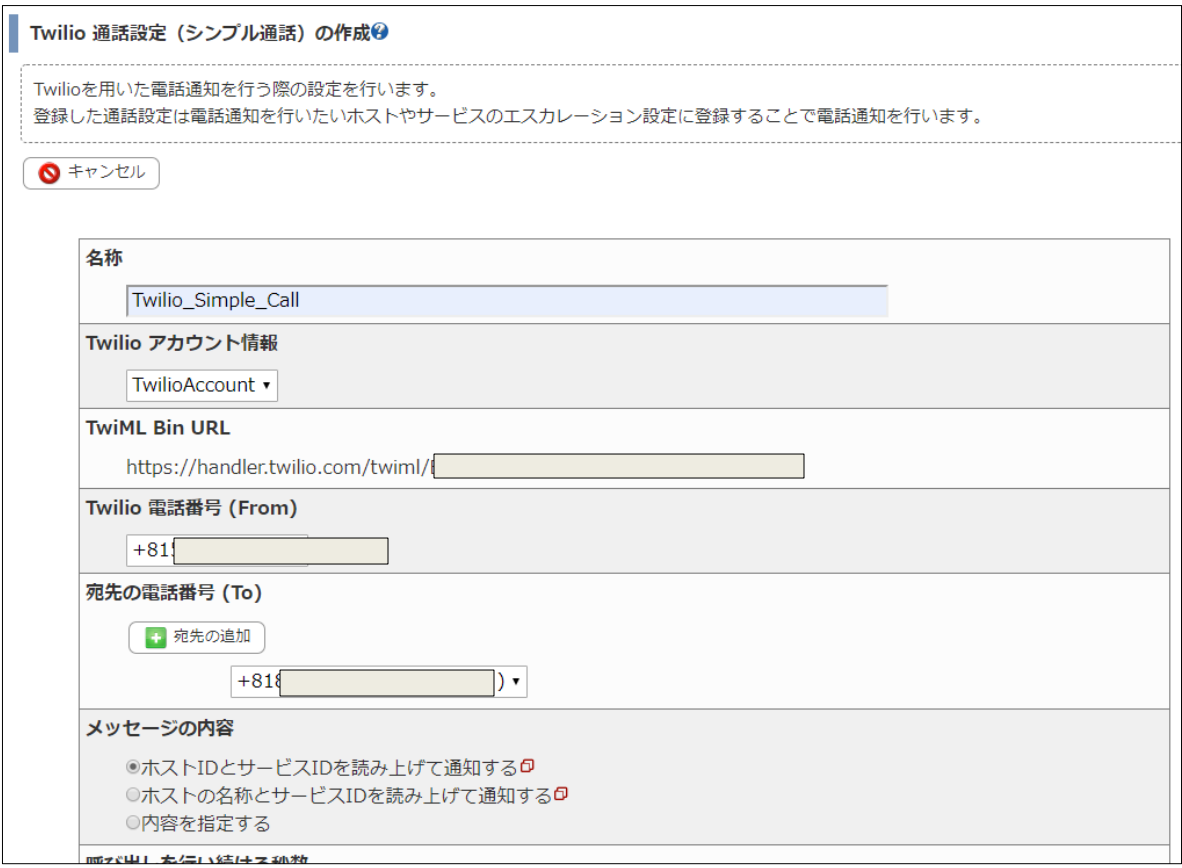

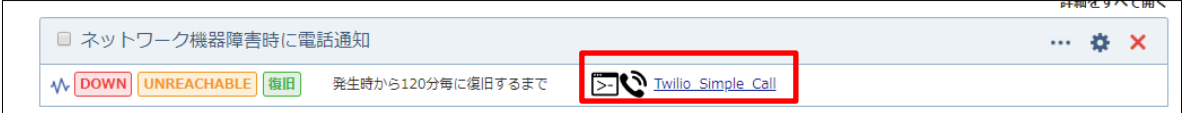

※1 TwiML Bin 機能は Twilio サービスの管理画面より設定します。

※2 シンプル通話機能では通話中の操作などはできず、障害情報のみが通知されます。

#### <span id="page-13-0"></span>1.2.2 SMS 通知 機能

Twilio 連携での電話通知に加えて、SMS の通知 ※1 が可能になりました。

エスカレーション設定に登録することで、障害情報の SMS での通知が可能です。

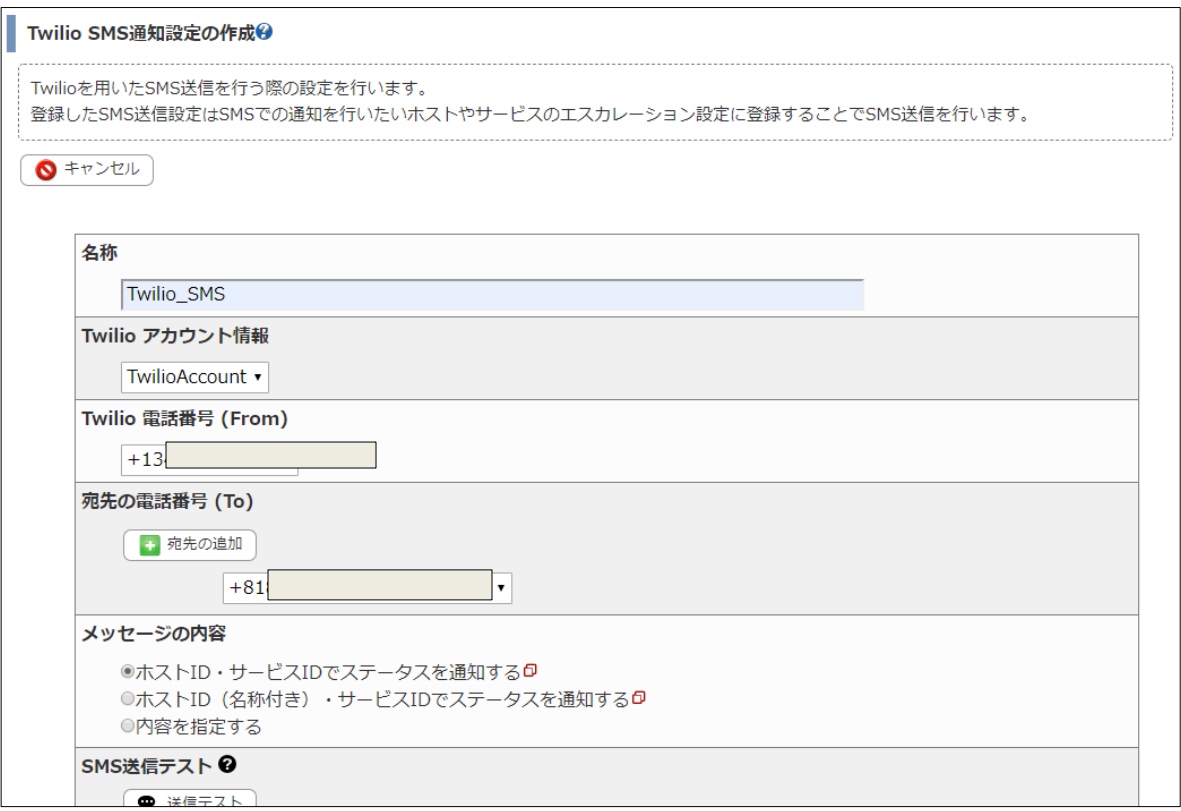

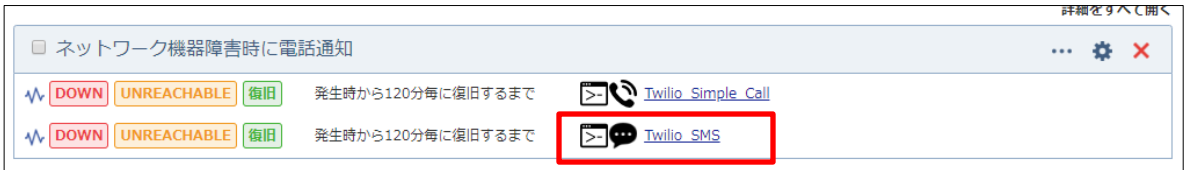

※1 2019 年 9 月現在 SMS 通知機能を利用するためには、アメリカの番号から発信する必要 があります、日本の番号のみをご利用の場合、Twilio サービスの管理画面より番号の購入が必 要です。

#### <span id="page-14-0"></span>1.3 そのほかの機能追加・改修

## <span id="page-14-1"></span>1.3.1 警告灯のテスト実行機能

警告灯設定の作成・編集画面にて、警告灯のテスト実行を行うことが可能になりました。

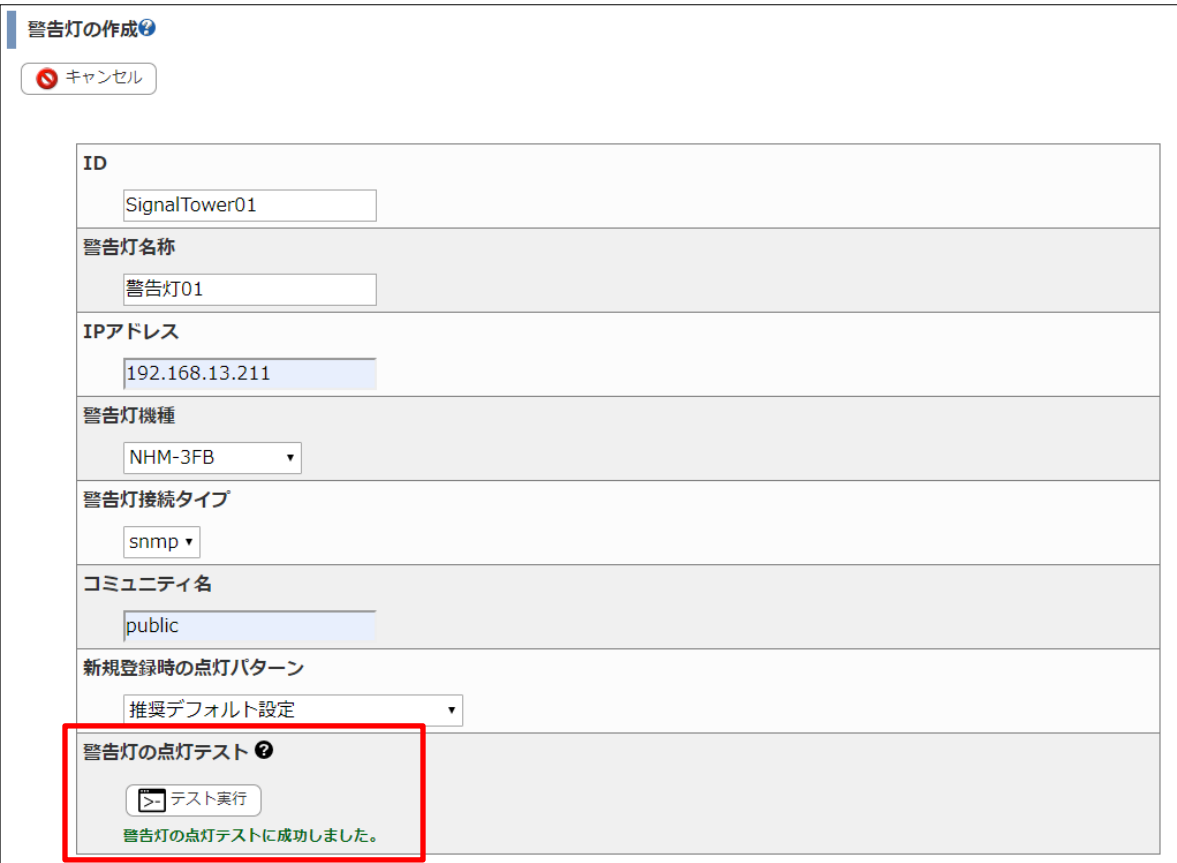

### <span id="page-15-0"></span>2 不具合の修正

管理画面

● 通知履歴画面 閲覧者の場合、ホストグループ・サービスグループのサジェストが出ない 不具合を修正しました。

監視設定

- ⚫ ホスト管理 WMI のユーザパスワードに記号 [ ] を使用できるようにしました。
- Web ストーリー監視 文字コード Shift-Jis の Web サイトが監視できない不具合を修正し ました。
- HTTP 監視 URL の末尾に特定の文字(&#;039) があった場合、削除され監視が行えない 不具合を修正しました。
- ⚫ WMI ディスク読み込み・書き込み監視で監視に利用している値をカウンター値にもかか わらず、そのままの値で監視に利用、グラフ描画していました。カウンター値処理を行う ように修正しました。

その他軽微な不具合修正を行っています。